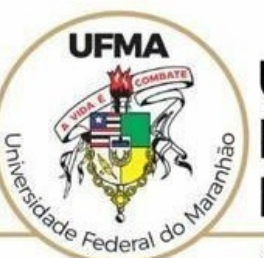

#### **UNIVERSIDADE FEDERAL DO MARANHÃO**

AGENCIA DE INOVAÇÃO, EMPREENDEDORISMO, PESQUISA, PÓS-<br>GRADUAÇÃO E INTERNACIONALIZAÇÃO Diretoria de Pesquisa e Inovação Tecnológica

## **TUTORIAL SIGAA**

# **Submissão de Relatório Final PIBIC e PIBITI**

 **São Luís 2022**

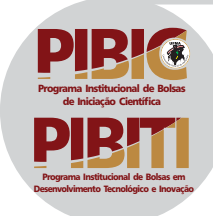

### Tutorial SIGAA – Submissão Relatório Final PERFIL: DOCENTE https://sigaa.ufma.br/sigaa/

**Selecione na aba Pesquisa do perfil do SIGAA: 1 Relatório de Iniciação Cienfica > Relatórios Finais > Submeter Relatório**

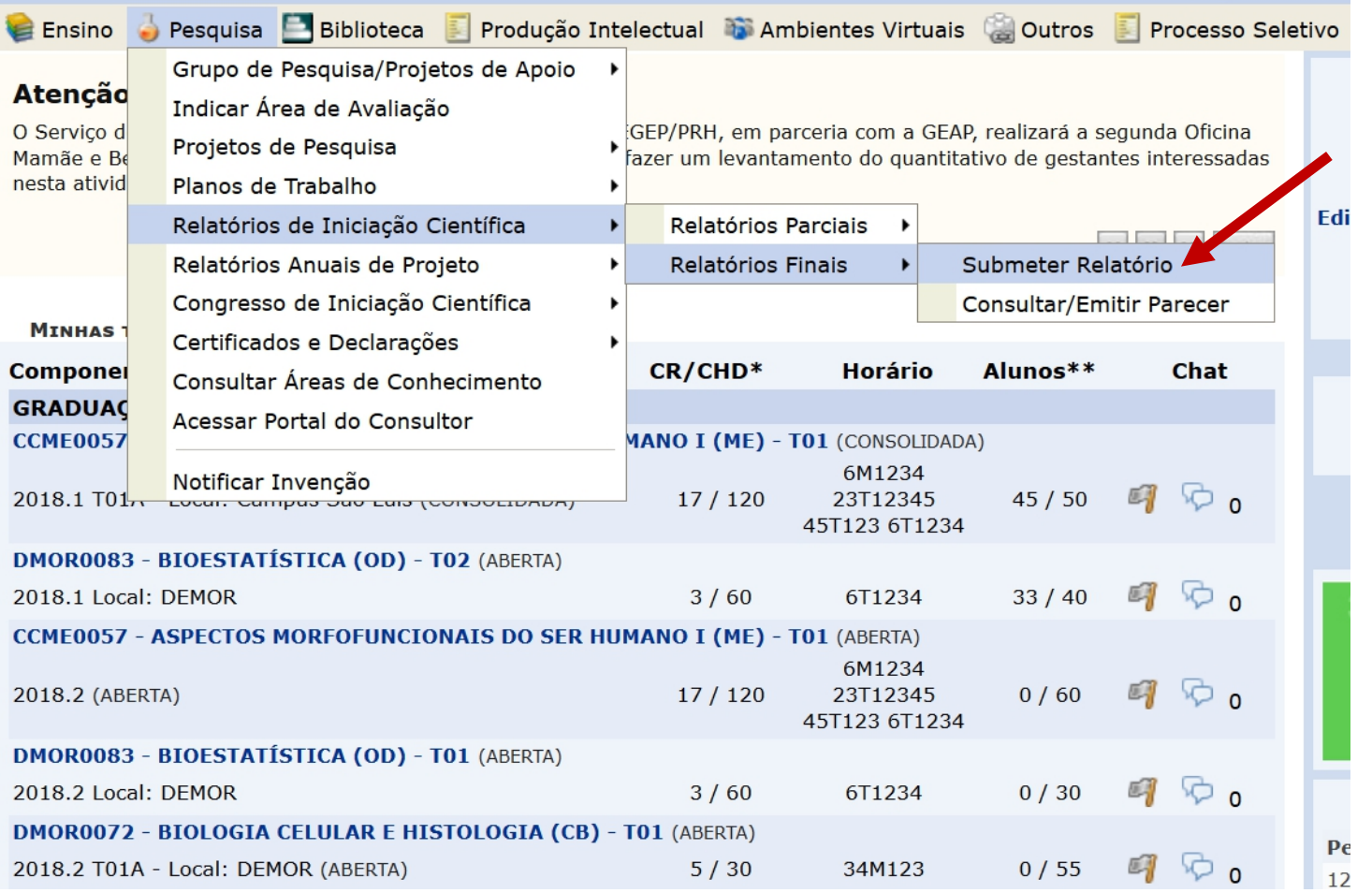

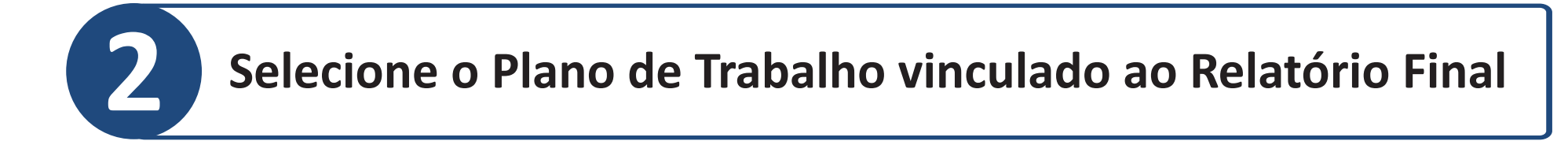

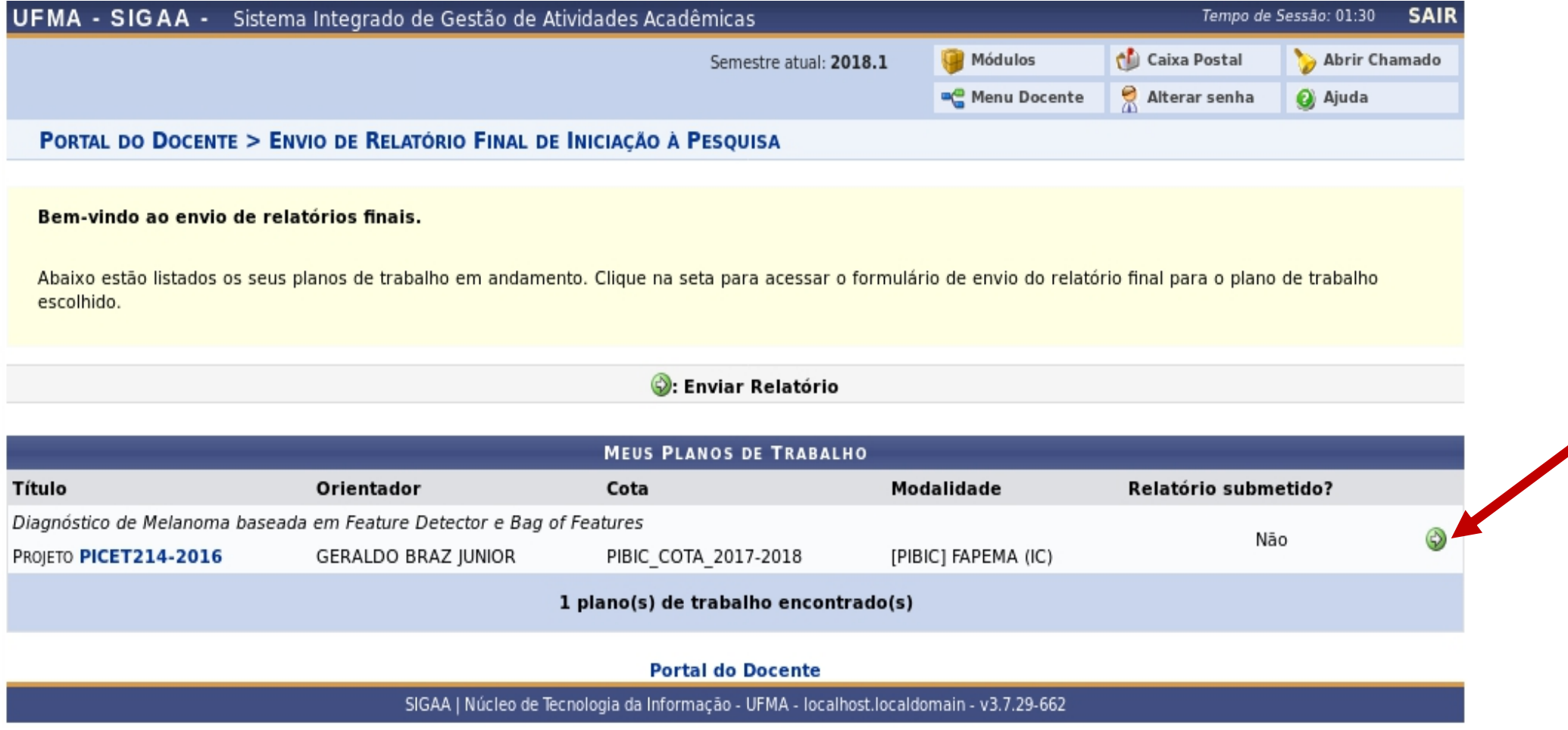

**Estarão disponíveis todos os Planos de Trabalhos vinculados ao PERFIL DO DOCENTE ORIENTADOR. Clique na seta verde localizada no lado direito do plano de trabalho.**

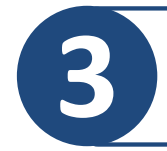

# **Preencha o resumo, palavras-chave e 3 envie o arquivo do Relatório Final em formato .pdf**

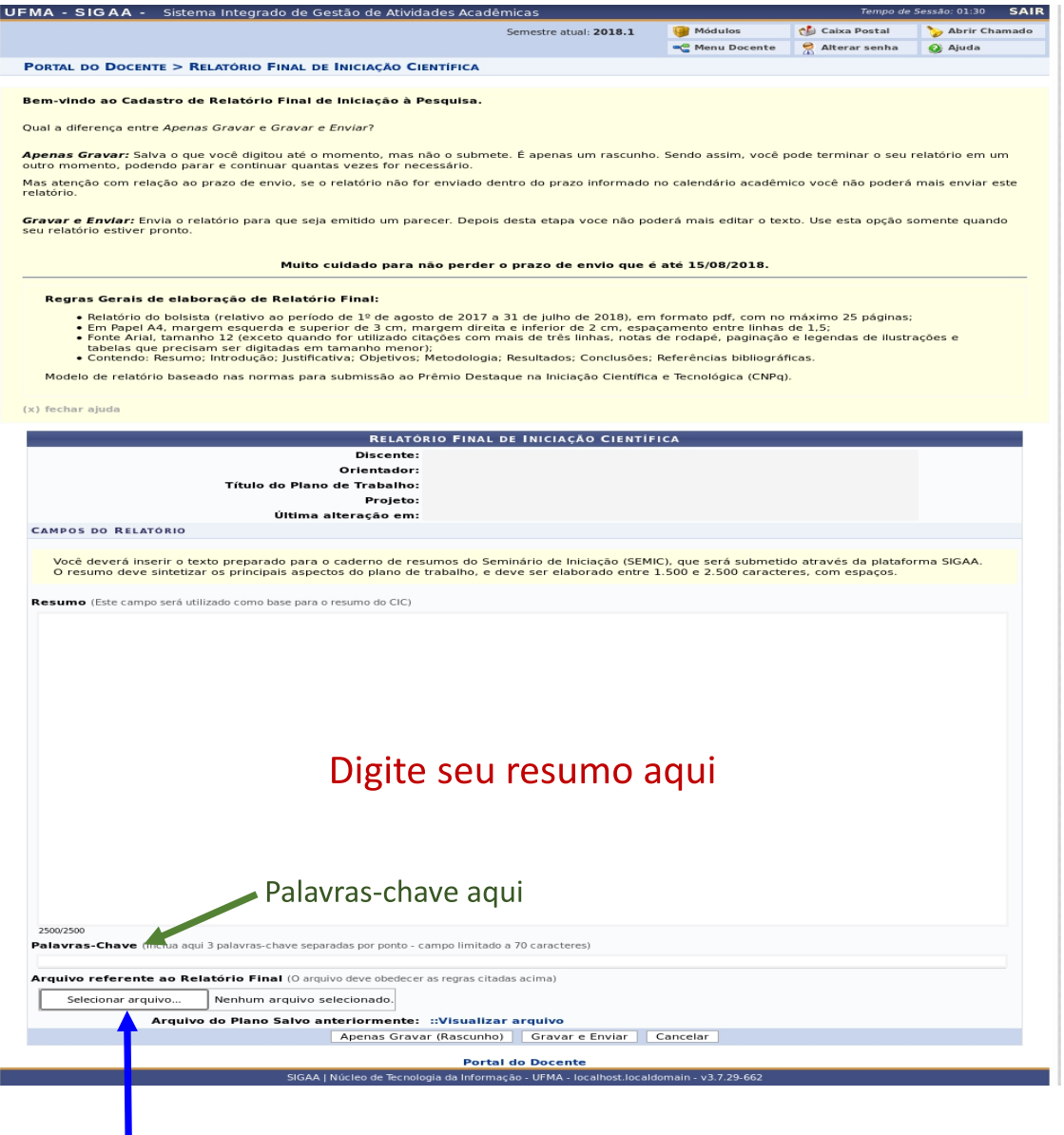

Selecione o arquivo do relatório final em formato .pdf

## **4 Normas para elaboração do Resumo**

**•** O resumo deve sintetizar os principais aspectos do relatório final, e deve ser elaborado entre **1.500 e 2.500 caracteres, com espaços;**

- **•** O texto submetido será utilizado para a elaboração do Caderno de Resumos dos Seminários;
- **• Palavras-chave: (Inclua 3 palavras-chave separadas por ponto).**

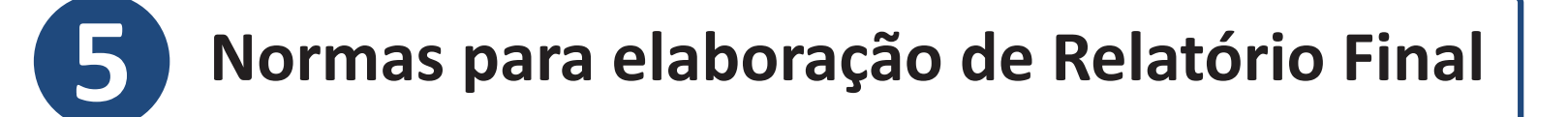

- Relatório do bolsista (da cota/ciclo de bolsas que participar), em formato PDF, com no máximo 25 páginas;
- **Em Papel A4, margem esquerda e superior de 3 cm, margem direita e inferior de 2 cm, espaçamento entre linhas de 1,5;**
- **Fonte Arial, tamanho 12 (exceto quando forem utilizadas citações com mais de três linhas, notas de rodapé, paginação, legendas de ilustrações e tabelas que precisam ser digitadas em tamanho menor);**
- Contendo: Resumo; Introdução; Justificativa; Objetivos; Metodologia; Resultados; Conclusões; Referências bibliográficas;
- **Anexos e apêndices podem ser incluídos, se necessário.**

**6 Grave e envie o Resumo e arquivo do Relatório Final** 

UEMA - SIGAA - Sistema Integrado de Gestão de Atividades Acadé **ID** Módulos Semestre atual: 2018 1 chi Caixa Postal Abrir Chamado Menu Docente Alterar senha Ajuda PORTAL DO DOCENTE > RELATÓRIO FINAL DE INICIAÇÃO CIENTÍFICA Bem-vindo ao Cadastro de Relatório Final de Iniciação à Pesquisa. Qual a diferenca entre Apenas Gravar e Gravar e Enviar? Anenas Gravar: Salva o que você digitou até o momento, mas não o submete. É anenas um rascunho, Sendo assim, você node terminar o seu relatório em um sr: saiva o que voce uigitou ate o momento, mas não o su<br>,, podendo parar e continuar quantas vezes for necessário Mas atenção com relação ao prazo de enviouse o relatório pão for enviado dentro do prazo informado no calendário acadêmico voçê pão poderá mais enviar este relatório Gravar e Enviar: Envia o relatório para que seja emitido um parecer. Depois desta etapa voce não poderá mais editar o texto. Use esta opção somente quando seu relatório estiver pronto Muito cuidado para não perder o prazo de envio que é até 15/08/2018 Regras Gerais de elaboração de Relatório Final: Relatório do bolsista (relativo ao período de 1º de agosto de 2017 a 31 de julho de 2018), em formato pdf, com no máximo 25 páginas; • Em Papel A4, margem esquerda e superior de 3 cm, margem direita e inferior de 2 cm, espaçamento entre linhas de 1,5;<br>• Fonte Arial, tamanho 12 (exceto quando for utilizado citações com mais de três linhas, notas de rodap tione Arial, tamamo 12 (exceto quando foi dunzado chações com mais de les immas, notas de rodape, pagmação e le<br>tabelas que precisam ser digitadas em tamanho menor);<br>contendo: Resumo; Introdução; Justificativa; Objetivos; Modelo de relatório baseado nas normas para submissão ao Prêmio Destague na Iniciação Científica e Tecnológica (CNPg). (x) fechar aiuda RELATÓRIO FINAL DE INICIAÇÃO CIENTÍFICA Discente: Orientador: Título de Blanc de Trabalhos **Projeto:** Última alteração em: CAMPOS DO RELATÓRIO .<br>Icê deverá inserir o texto preparado para o caderno de resumos do Seminário de Iniciação (SEMIC), que será submetido através da plataforma SIGAA O resumo deve sintetizar os principais aspectos do plano de trabalho, e deve ser elaborado entre 1.500 e 2.500 caracteres, com espaços. **Resumo** (Este campo será utilizado como base para o resumo do CIC) Lorem ipsum delor, sit amet, consectetur adipiscing elit. Ut xarius finibus lectus, at commole site in est site libero pisi, ultricies et diam sed, rhoncus<br>Imperdiet lacus. Phasellus arcu mi, maximus vitae fringilla sit am posuere eleifend ultrices. In hac habitasse platea dictumst, Vestibulum vehicula sem ex, vitae aliquet nisi elementum quis. Cras eget sapien commodo sodales velit quis, maximus purus. Praesent posuere eros et auctor blandit. Nulla vel felis ut nulla gravida condimentum vel a magna. Vestibulum tempus,<br>diam ut sodales pharetra, dui mauris rutrum erat, vitae viverra felis Nunc non malesuada lorem. Quisque turnis turnis, porta vitae nibh eu, venenatis tincidunt sanien. Eusce nec liquia hendrerit, tincidunt nunc sit amet. sunt non maissiana eurom. Vaistate wiras wiras per a tempo risus allamentem sapen. Fasce his intuition en la bitania hadretit maximus.<br>Vestibulum maissiada in pibh et pellentsague. Sed eget tellus yolutaat facilisis mariis fringilla leo sit amet accumsan. Nunc at pharetra neque. Mauris et diam ut sapien tincidunt bibendum. Curabitur sodales nulla eu lacinia eleifend. Quisque sit amet quam id justo cursus sollicitudin non suscipit nibh.<br>Integer pulvinar tortor quam, sed gravida ligula rutrum ut. Nu <u>sed eleifend turpis, in tincidunt elit. Mauris sollicitudin nulla id diam posuere tristique. Lorem ipsum dolor sit amet, consectetur adipiscing elit. Nam rhoncus<br>sed eleifend turpis, in tincidunt elit. Mauris sollicitudin</u> seu eienend unter, munkaan ein- Maans suinkaam nam waar positiek naadde, torem baam voor as amet tomsettem aupasting en<br>dolor id justo jaculis, nec blandit nunc sagittis. Ut vestibulum sodales tincidunt. Sed porttitor risu Donec rutrum lacus in enim ullamcorper placerat. Nulla scelerisque suscipit dui, nec viverra massa suscipit vel. Quisque at velit eros. Sed eleifend ante ut turpis facilisis, eget luctus velit molestie. Ut aliquet vel nulla efficitur laoreet. Curabitur a velit fermentum, volutpat metus nec, rutrum odio. Vestibulum ex augue, mattis Clique em gravar e enviar 2500/2500 Palavras-Chave (Inclua agui 3 palavras-chave separadas por ponto - campo limitado a 70 caracteres) algoritmos: programação: computação Arquivo referente ao Relatório Final (O arquivo deve obedecer as regras citadas acima) Selecionar arquivo... | Nenhum arquivo selecionado. Arquivo do Plano Salvo anteriormente: ::Visualizar arquivo Apenas Gravar (Rascunho) | Gravar e Enviar | Cancelar **Portal do Docente** SIGAA LNúcleo de Tecnologia da Informação - UEMA - Jocalh st.localdomain - v3.7.29-66

# **Verifique a postagem do Relatório Final 7 e realize a EMISSÃO DO PARECER para finalizar a submissão**

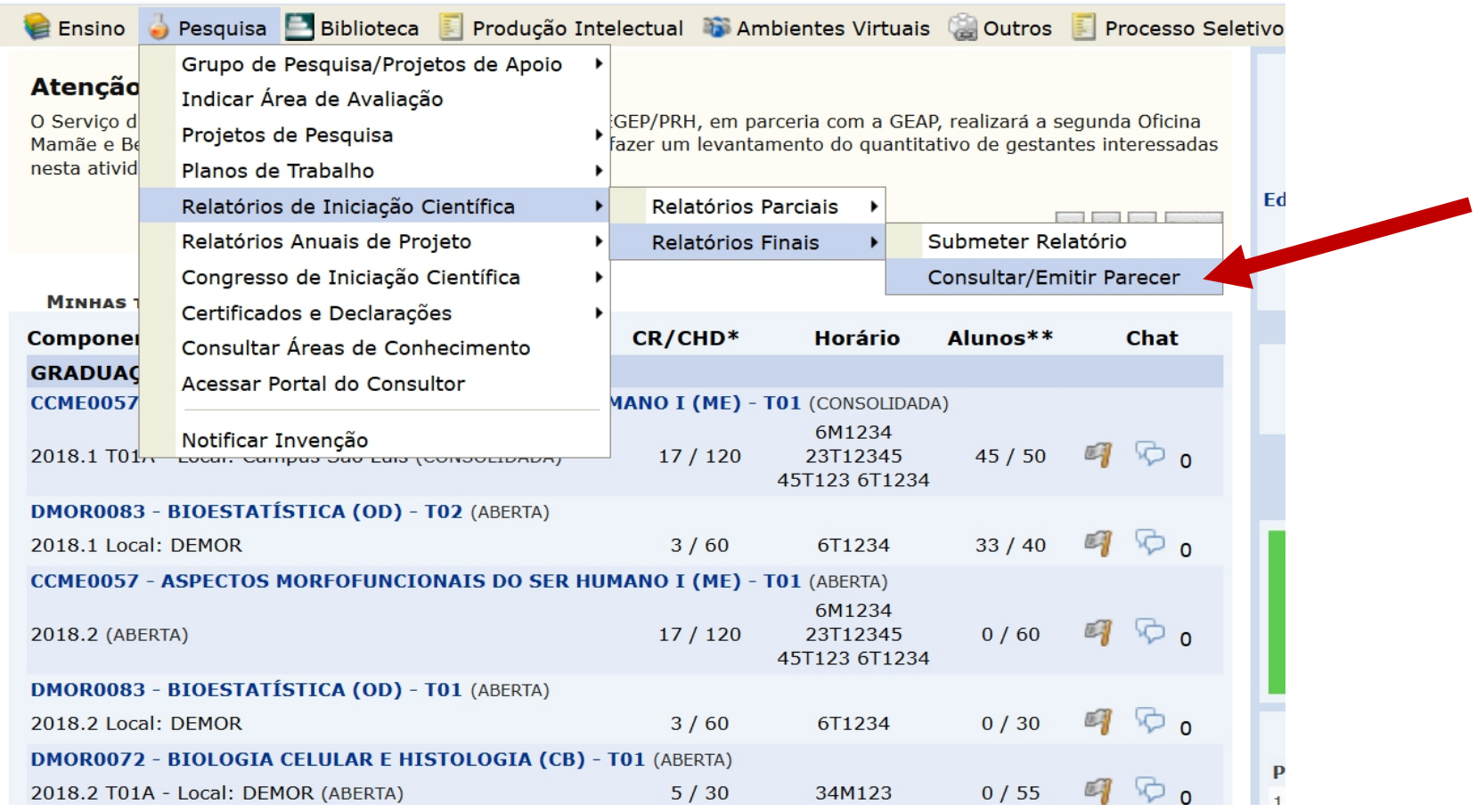

**É necessário a Emissão do Parecer para o Relatório Final ser enviado à Coordenação do PIBIC/PIBITI.**

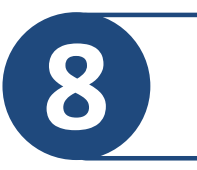

#### PORTAL DO DOCENTE > PARECER DE RELATÓRIOS FINAIS DE INICIAÇÃO CIENTÍFICA

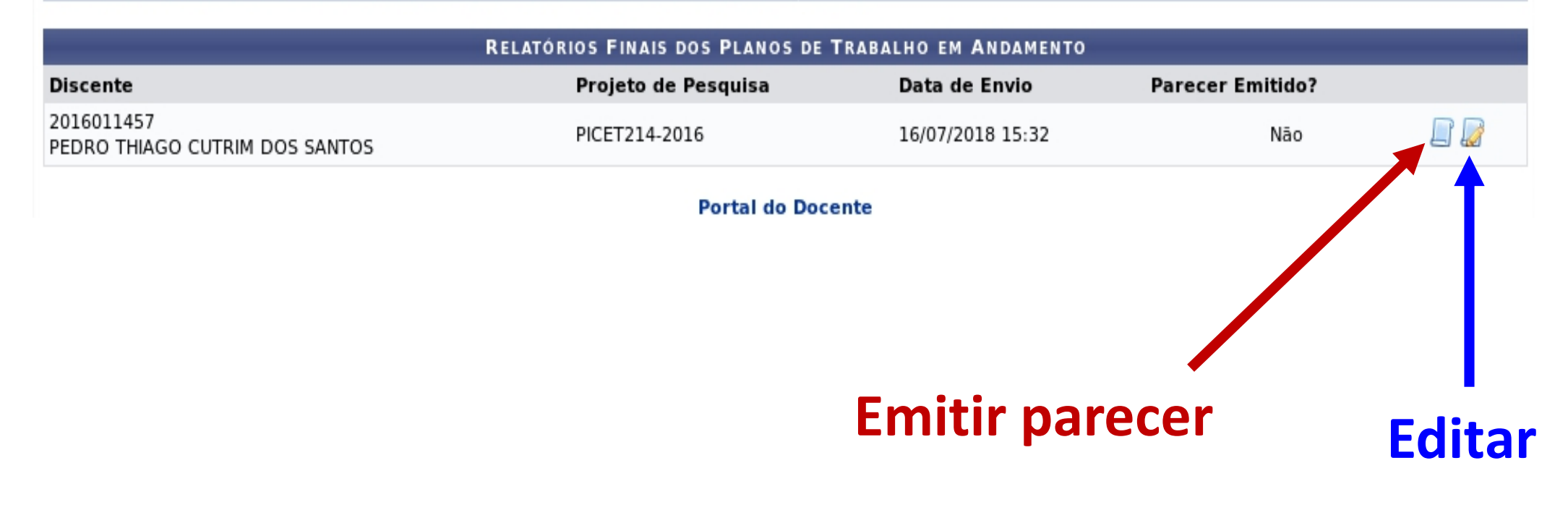

## **Você também poderá editar, se necessário.**

**Verifique as informações e redija o parecer como Docente Orientador**<br> **9** pre as atividades do discente durante o desenvolvimento das atividades de IC e IT.

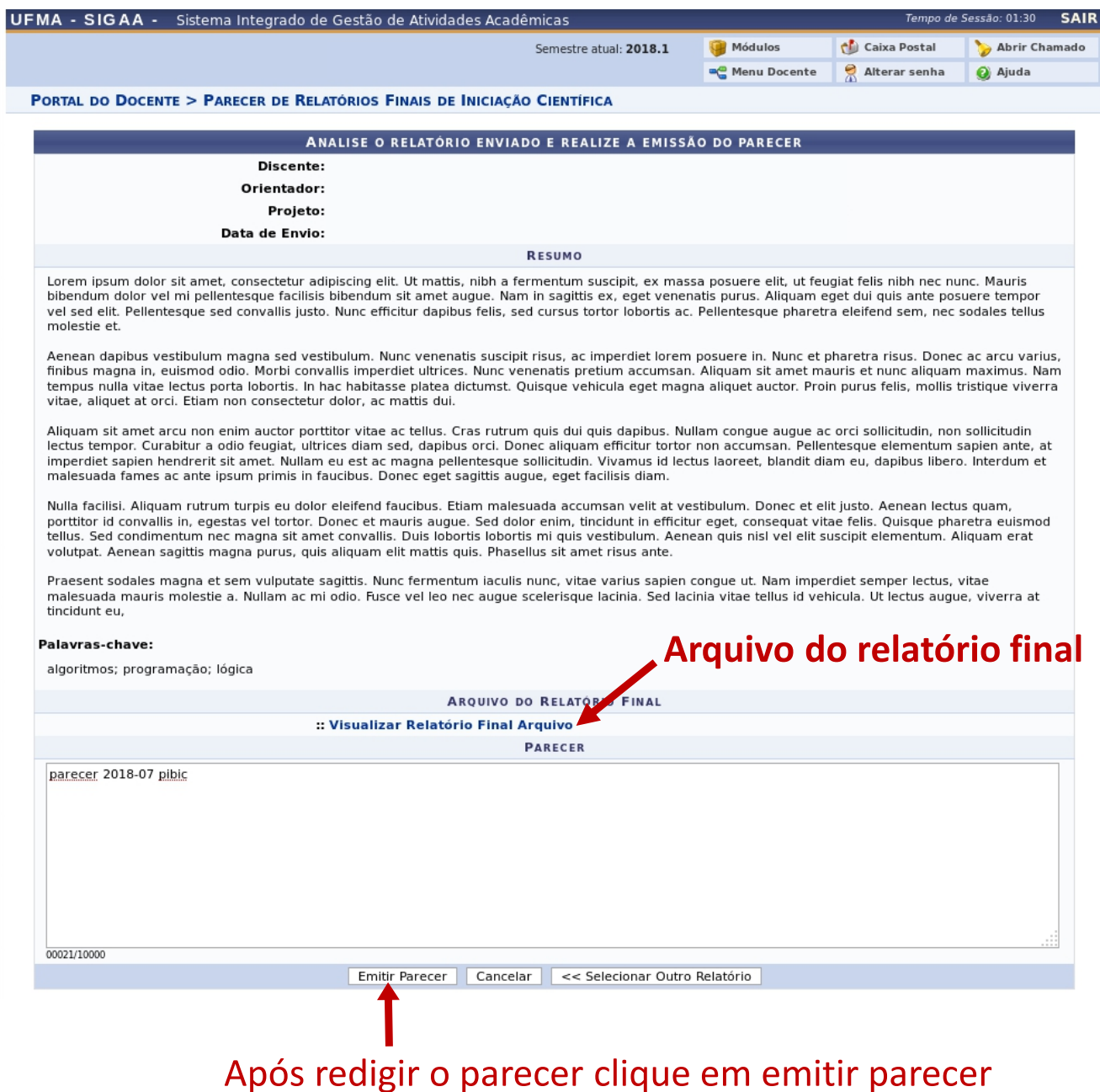

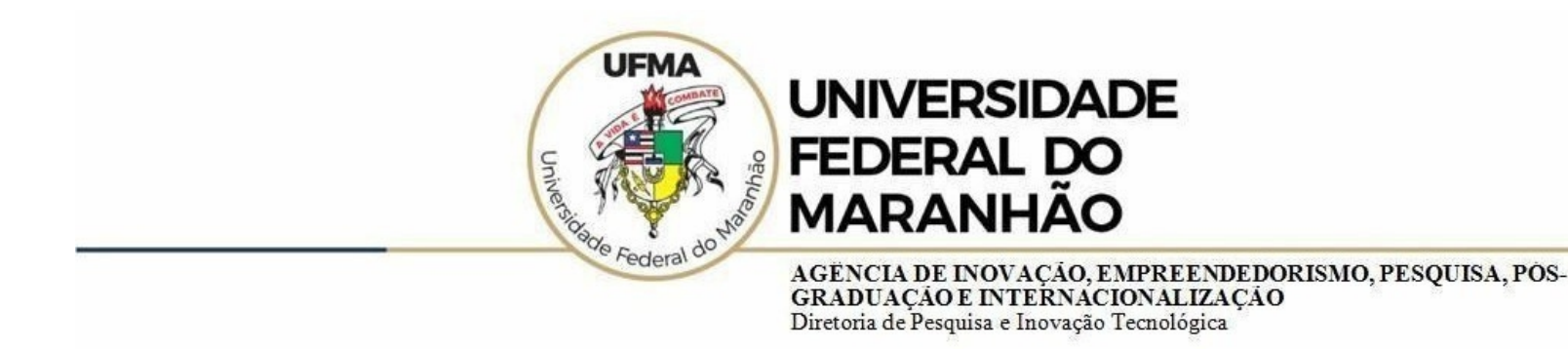

## Dúvidas sobre a utilização do sistema **CICP: (98) 3272-8714 e-mail: ageufma.cicp@ufma.br**

## **Dúvidas sobre erros no sistema: Suporte STI (98) 3272-8085**